# **Table of Contents**

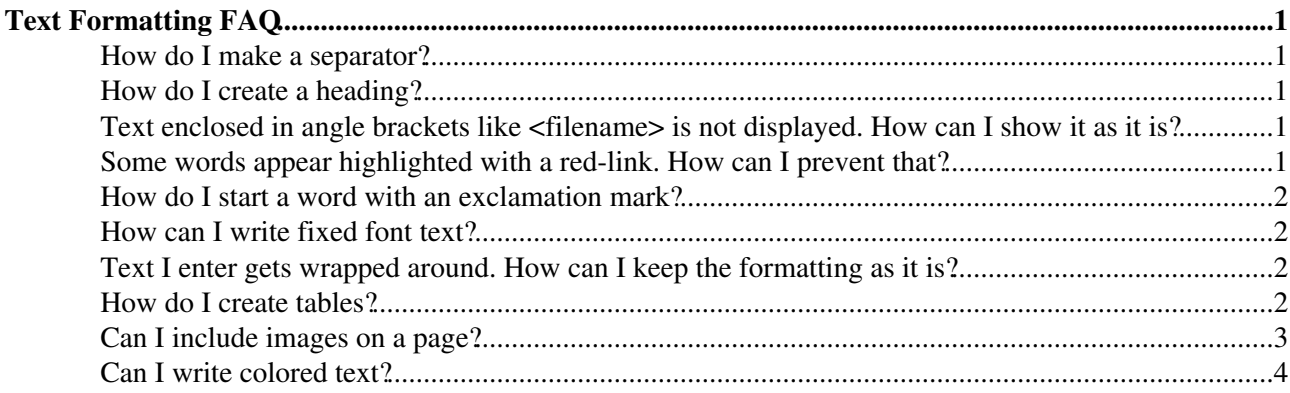

# <span id="page-1-0"></span>**Text Formatting FAQ**

This topics lists frequently asked questions on text formatting. Text formatting applies to people who edit TWiki pages in raw edit mode. [TextFormattingRules](https://twiki.cern.ch/twiki/bin/view/TWiki/TextFormattingRules) contains the complete TWiki shorthand syntax on one quick reference page.

# <span id="page-1-1"></span>**How do I make a separator?**

Create a separator - a horizontal rule - by entering three dashes at the beginning of a blank line: ---. You can enter more than three if you like, for a more visible separator in edit mode:

### <span id="page-1-2"></span>**How do I create a heading?**

You can create six sizes of headings  $-$  <h1>...<h6> in HTML - by typing, from the beginning of a line, three dashes (-), from one to six plus signs (+), a space, and your heading text. The FAQ questions on this page are created with: ---++ Have a question?.

• You can insert a nested table of contents, generated from headings, by placing  $\text{*roc*}$  wherever you like on a page (see [TWikiVariables](https://twiki.cern.ch/twiki/bin/view/TWiki/TWikiVariables) for more %TOC% options).

# <span id="page-1-3"></span>**Text enclosed in angle brackets like <filename> is not displayed. How can I show it as it is?**

TWiki interprets text as HTML, and the '<' and '>' characters define where HTML commands start and end. Text *inside* angle brackets is treated as HTML, and ignored if it doesn't actually do anything - either way, the brackets and its contents are not displayed.

If you want to display angle brackets, enter them as HTML codes instead of typing them in directly:

 $\bullet$  & lt; = <  $\sqrt{a}$ gt; = >

--------------

• You enter: (a > 0)

*Result:* (a > 0)

# <span id="page-1-4"></span>**Some words appear highlighted with a red-link. How can I prevent that?**

A red-link points to a topic that doesn't exist yet - click on it to create the new page. This is a TWiki feature typing a [MeaningfulTitle](https://twiki.cern.ch/twiki/bin/edit/TWiki/MeaningfulTitle?topicparent=TWiki.TextFormattingFAQ;nowysiwyg=1) in a comment is an invitation for someone else to add a new branch to the topic.

To prevent auto-linking - say you want to enter a word like JavaScript - prefix the [WikiStyleWord](https://twiki.cern.ch/twiki/bin/edit/TWiki/WikiStyleWord?topicparent=TWiki.TextFormattingFAQ;nowysiwyg=1) with an exclamation point:

• !WikiStyleWord displays as WikiStyleWord

### <span id="page-2-0"></span>**How do I start a word with an exclamation mark?**

A leading exclamation point is used to escape wiki formatting, as we have learned in the previous question. Sometimes it has an unwanted effect, such as when you want to write "!=" (e.g. "not equal"), you will not see the exclamation mark.

To escape the exclamation mark escape, try prefixing a  $\langle n \rangle$ , e.g. write A  $\langle n \rangle$  = B to get "A != B". Alternatively, use the HTML entity  $\epsilon$ #33;, which renders as an exclamation mark, e.g. write A  $\epsilon$ #33; = B to get " $A := B$ ".

### <span id="page-2-1"></span>**How can I write fixed font text?**

The quickest way is to enclose the text in equal signs:

*You enter:* Proportional text, =fixed font=, proportional again.

*Result:* Proportional text, fixed font, proportional again.

### <span id="page-2-2"></span>**Text I enter gets wrapped around. How can I keep the formatting as it is?**

TWiki interprets text as HTML, so you can use the preformatted HTML option to keep the new line of text as is. Enclose the text in <pre> </pre>, or in TWiki's own <verbatim> </verbatim> tag:

```
This text will keep its format as it is:
<verbatim>
 Unit Price Qty Cost
 ------- ------ --- ------
  aaa 12.00 3 36.00
</verbatim>
```
The pre tag is standard HTML; verbatim is a special TWiki tag that forces text to fixed font mode, and also prevents other tags and TWiki shortcuts from being expanded.

*NOTE:* VARIABLES are still Set within verbatim tags (this is a historical peculiarity)

*NOTE*: The verbatim opening and closing tags are converted into pre tags; any HTML attributes (e.g., class, id) in the opening verbatim tag are included in the corresponding pre tag.

# <span id="page-2-3"></span>**How do I create tables?**

There are three possibilities:

- 1. Use Wiki rule with "|" vertical bars.
- 2. Use HTML tables with <table>, <tr>, <td> tags.
- 3. Use preformatted text with <verbatim> tags.

#### **1. Use Wiki rule with "|" vertical bars**

```
• Example text:
 | cell A1 | cell B1 | cell C1 |
```
How do I start a word with an exclamation mark? 2

```
| cell A2 | cell B2 | cell C2 |
• Example output:
 cell A1 cell B1 cell C1cell A2 \,cell B2 \,cell C2
```
### **2. Use HTML tables with <table>, <tr>, <td> tags**

This is a manual process using HTML commands.

### *You enter:*

```
<table border="1">
  <tr>
     <th> Head A </th> <th> Head B </th>
  \langle/tr><tr>
     <td> Cell A2 </td> <td> Cell B2 </td>
  \langletr>\timestr>
     <td> Cell A3 </td> <td> Cell B3 </td>
  \langle/tr>
</table>
```
### *Result:*

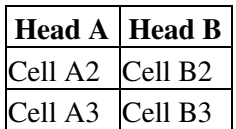

**3. Use preformatted text with <verbatim> tags**

See "Text I enter gets wrapped around..."

# <span id="page-3-0"></span>**Can I include images on a page?**

Yes. The easiest way is to [attach](https://twiki.cern.ch/twiki/bin/view/TWiki/FileAttachment) a GIF, JPG or PNG file to a topic and then to place it with: %ATTACHURL%/myImage.gif. This works only for the topic where the image is attached to.

To place an image on any topic, there are two ways of including inline images.

### **1. Using URL ending in .gif, .jpg, .jpeg, .png**

This is a simple and automatic way of including inline images. Simply write the URL of the image file, this will create the inline image for you. *NOTE:* The images must be accessible as a URL.

*You enter:* %PUBURL%/TWiki/TWikiLogos/T-logo-80x15.gif logo. • *Result:* **1** Twiki logo.

You can upload images directly to your server with FTP access. You can also [attach](https://twiki.cern.ch/twiki/bin/view/TWiki/FileAttachment) image files to a topic you could even create a dedicated image topic, like  $\text{ImageLibrary -}$  and then link to the images directly:

Attach pic.gif to Someweb.SomeTopic • Display with %PUBURL%/Someweb/SomeTopic/pic.gif

### **2. Using <img> tag**

This is a manual process where you have more control over the rendering of the image. Use the  $\langle \text{img} \rangle$  tag of HTML to include GIF, JPG and PNG files. *Note:* The rendering of the topic is faster if you include the width

### TextFormattingFAQ < TWiki < TWiki

and height parameters that have the actual image size. http://www.htmlhelp.com/reference/wilbur/special/img.html $\vec{v}$  has more on inline images.

*You enter:* <img src="%PUBURLPATH%/TWiki/TWikiLogos/T-logo-80x15.gif" width="80" • height="15" border="0" alt="logo" /> logo. *Result:* **a** Twiki logo.

# <span id="page-4-0"></span>**Can I write colored text?**

[TWikiPreferences](https://twiki.cern.ch/twiki/bin/view/TWiki/TWikiPreferences) defines some commonly used colors: **%YELLOW%, %RED%, %PINK%, %PURPLE%, %TEAL%, %NAVY%, %BLUE%, %AQUA%, %LIME%, %GREEN%, %OLIVE%, %MAROON%, %BLACK%, %GRAY%, %SILVER%** and **%ENDCOLOR%**.

*You enter:* \*RED\* red text \*ENDCOLOR\* and \*GREEN\* green text \*ENDCOLOR\*

*Result:* red text and green text

*Note:*  $\text{%color}\$  text must end with  $\text{%color}\$  . If you want to switch from one color to another one you first need to end the active color with \$ENDCOLOR%, e.g. write \$RED% some text \$ENDCOLOR% \$GREEN% more text %ENDCOLOR%.

If you need more colors you can use HTML, like <font color="#ff0000"> red text </font>. You can also use the up-to-date style attribute - ex: style="color:#ff0000" - placed in most HTML tags. span is an all-purpose choice: <span style="color:#ff0000">CoLoR</span>. Only old (like 3.x IE & NS) browsers have a problem with style.

The code is the *hexadecimal RGB color code*, which is simply Red, Green and Blue values in hex notation (base 16, 0-F). For pure red, the RGB components are 255-0-0 - full red (255), no green or blue. That's FF-0-0 in hex, or "#ff0000" for Web page purposes. [StandardColors](https://twiki.cern.ch/twiki/bin/view/TWiki/StandardColors) lists basic colors.

-- *Contributors:* [TWiki:Main.PeterThoeny](http://twiki.org/cgi-bin/view/Main/PeterThoeny)<sup>®</sup>, [TWiki:Main.MikeMannix](http://twiki.org/cgi-bin/view/Main/MikeMannix)<sup>®</sup>

This topic: TWiki > TextFormattingFAQ Topic revision: r22 - 2010-06-30 - TWikiContributor

**T**TWiki **OPETL** Copyright &© 2008-2019 by the contributing authors. All material on this collaboration platform is the property of the contributing authors. Ideas, requests, problems regarding TWiki? [Send feedback](https://cern.service-now.com/service-portal/search.do?q=twiki) *Note*: Please contribute updates to this topic on TWiki.org at TWiki:TWiki.TextFormattingFAO